# **Viva Online – Handleiding VPI**

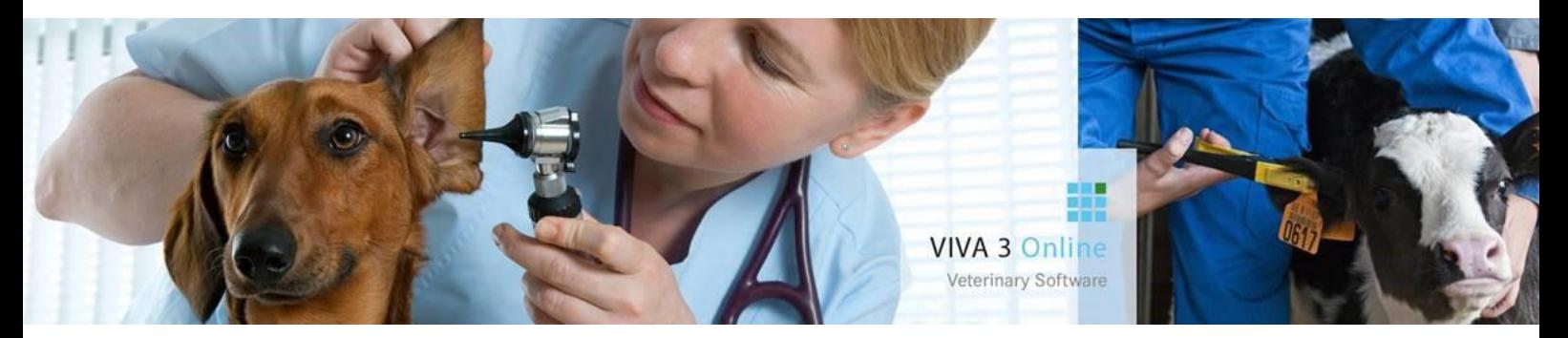

# **VPD**

De VPD was van oorsprong een diskette die iedere maand naar de praktijken werd verstuurd, deze term is zo bekend binnen de praktijken dat we deze zo hebben gehouden. Echter tegenwoordig worden de leveranciersbestanden digitaal aangeleverd. De volgende leveranciers leveren iedere maand hun prijswijzigingen aan: Covetrus, Aesculaap en Dechra/Ast. De afspraak is dat de leveranciers het voor de 1<sup>e</sup> van de maand bij VIVA Veterinary moeten aanleveren.

# **VPD acties**

Via de tegel Producten – VPD acties krijgt u een overzicht van de leveranciers en het aantal producten. Hier worden enkel de producten getoond waar de inkoopprijs van de leverancier afwijkt van uw eigen inkoopprijs, de zgn. Open acties.

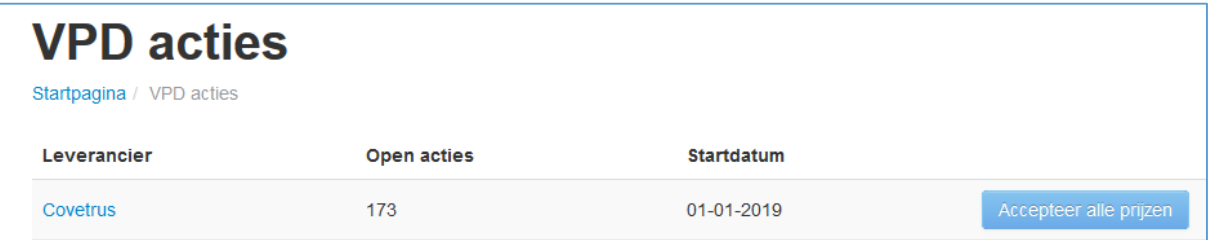

## **Startdatum**

Bij iedere productregel in het aangeleverde bestand staat een datum vanaf wanneer de prijswijziging geldig is. Dit is de startdatum. VIVA 3 verzamelt alle "startdatums" van het bestand en toont dit in het overzicht. Zo kan het voorkomen dat u meerdere actie regels ziet staan in het overzicht. Als u de prijswijzigingen heeft geaccepteerd dan verdwijnen ze uit het overzicht.

#### **Werkwijze**

U kunt op twee manieren de prijswijzigingen door voeren.

#### *Methode "Accepteer alle prijzen"*

Door middel van "Accepteer alle prijzen" worden alle inkoopprijzen in 1 keer geaccepteerd. Deze methode werkt erg snel, maar u heeft geen inzicht in welke wijzigingen er zijn.

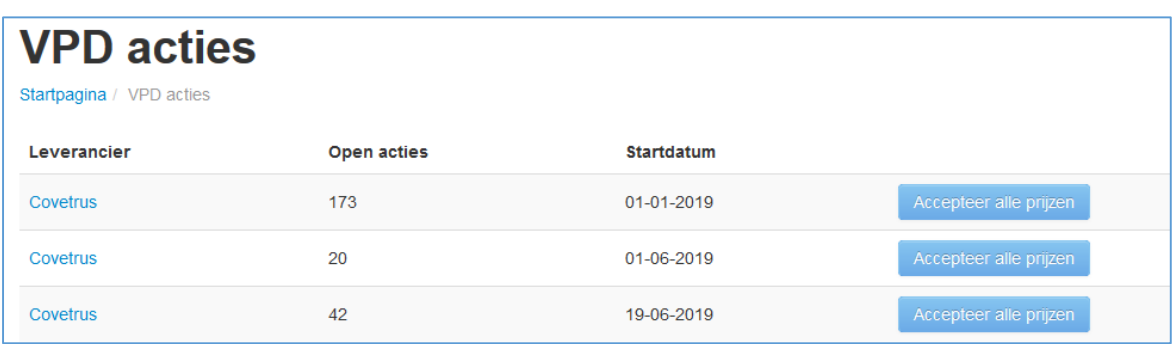

## *Methode "per open actie"*

Wanneer u op de leverancier klikt wordt het eerste product getoond. U kunt de prijswijzigingen inzien en desgewenst aanpassen.

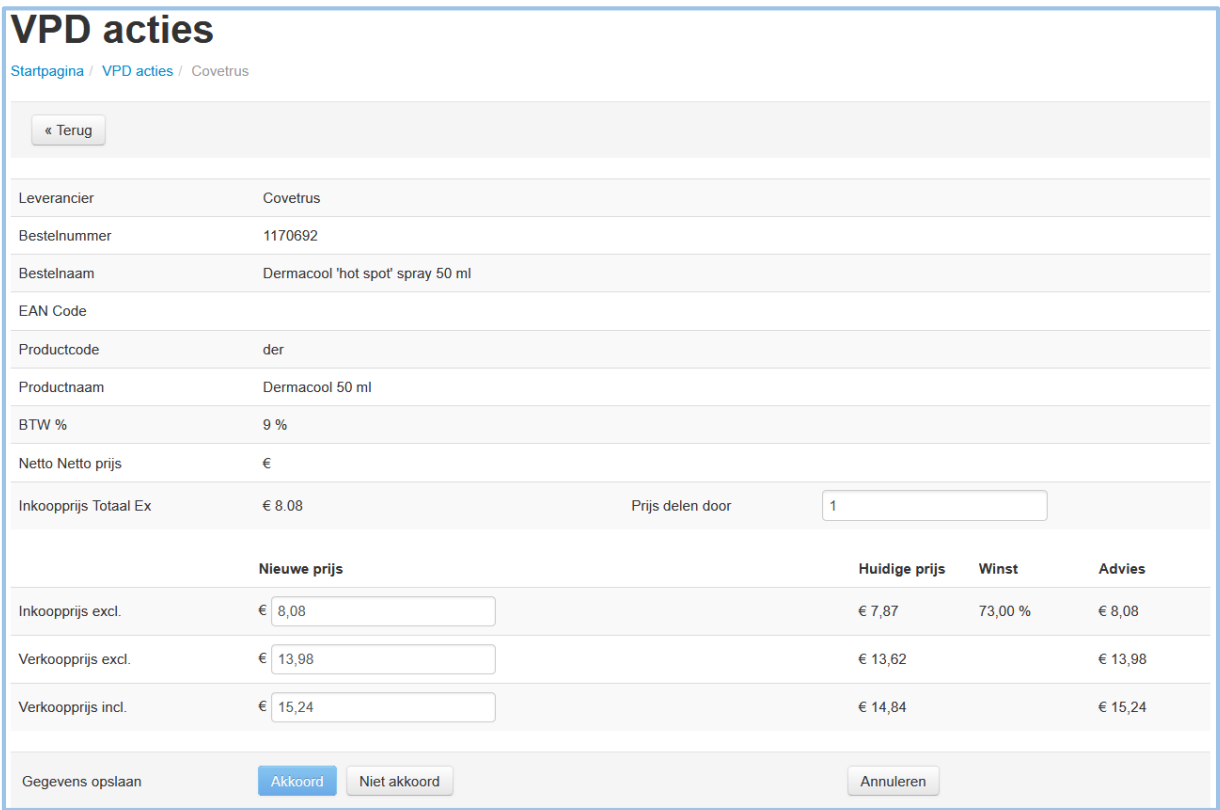

Wanneer het een product betreft dat in waarde gedeeld moet worden, is dit mogelijk in het veld "Prijs delen door". Bijv. het product betreft 1 tablet en is gekoppeld aan een pot van 1000 tabletten (hetzelfde artikel nummer). Dan kunt u in het veld "Prijs delen door": 1000 invoeren.

Als u akkoord geeft voor het opslaan van de gegeven, wordt het volgende product getoond. De aangepaste producten verdwijnen uit het overzicht.

#### **Overige inkoopprijzen**

Maakt u gebruik van Overige inkoopprijzen, de zgn. de inkoopprijs groot, inkoopprijs margeregeling en inkoopprijs voor analyse, is het verstandig om deze na het doorlopen van de VPD dit nog aan te passen bij de producten.